# L Companion

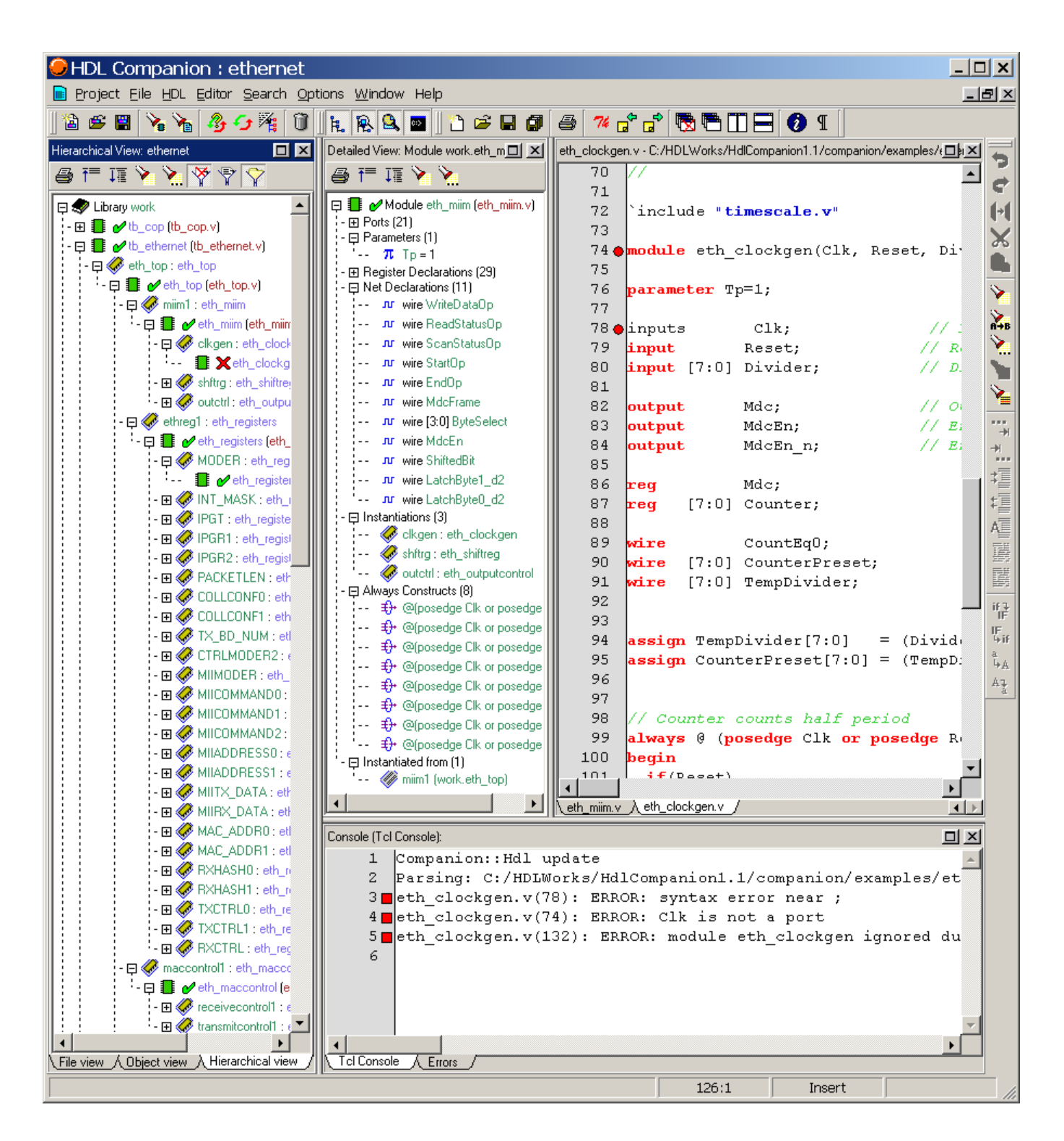

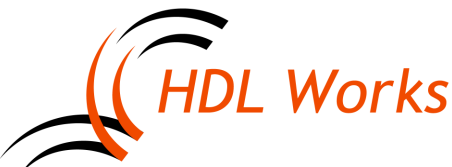

*www.hdlworks.com*

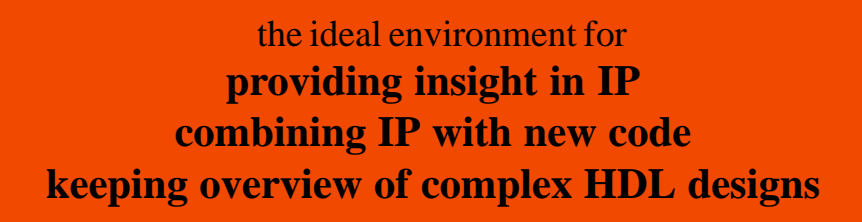

*The complexity of digital designs has increased dramatically over the past decade. Today an FPGA or ASIC project is done by a team of engineers and consists of third party IP, internal re-use and newly developed code. HDL Companion has been developed to improve the productivity of the HDL design engineer.*

*In the past a designer had to use a simple text editor and Unix like 'grep' commands to find his way through many lines of HDL code or use a costly simulator license to understand the design structure. With HDL Companion a designer can drag and drop design files or directories into the file view and a complete design decomposition is performed in seconds, offering information regarding numerous aspects of the design.*

## **HDL Companion**

HDL Companion consists of four windows including a command console. Together they offer a complete overview of your design, from library level downto the details of your HDL source code. Each window can be enabled and disabled separately so you can easily configure the tool to show you exactly the information you are focusing on. HDL Companion is equiped with both fuzzy and fully compliant VHDL and Verilog parsers, freeing you from the burden of determining file dependencies while offering you full syntax checking.

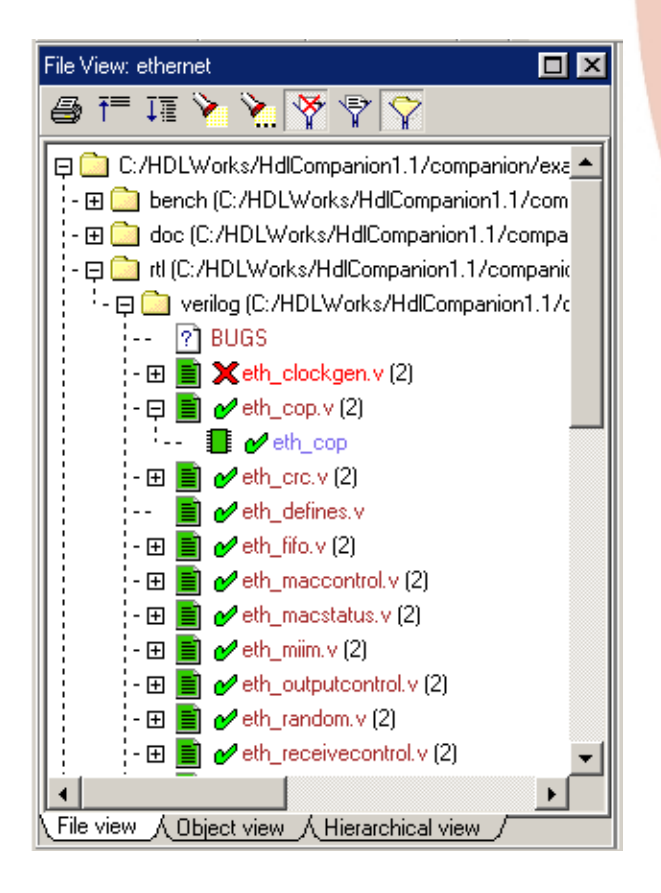

# **Global Window**

The Global Window is separated into three tab pages offering you a file view, an object view and a hierarchical design view.

The file view shows you the files present in your design in a browser like manner while also presenting the main design objects contained in each file. You can select any object to either edit it in the Source Window (or your preferred editor) or have a more detailed description in the Detailed Window. The file view is not limited to **HDL** files, but shows all files in your project, providing easy access to all your design data, like PDF and other documents. It is also the place to perform version management actions when a version management system is enabled. File view filters allow you to focus on what you want to see.

The object view shows all objects in the design (entities, architectures, configurations, modules, etc) organized by HDL library. The hierarchical view shows the hierarchy of the selected design.

The views are driven by fuzzy VHDL and Verilog parsers. These parsers take care of all the tedious work of placing objects in libraries and the file compilation order. They also allow you to work with incomplete or erroneous designs.

All views are related and allow drag and drop for easy navigation through your project.

## **Detailed Window**

The Detailed Window offers you an in-depth view of the structure or hierarchy of a selected HDL object. For an entity or module the list of parameters, ports and architectures is shown, as well as the places where the entity or module is instantiated.

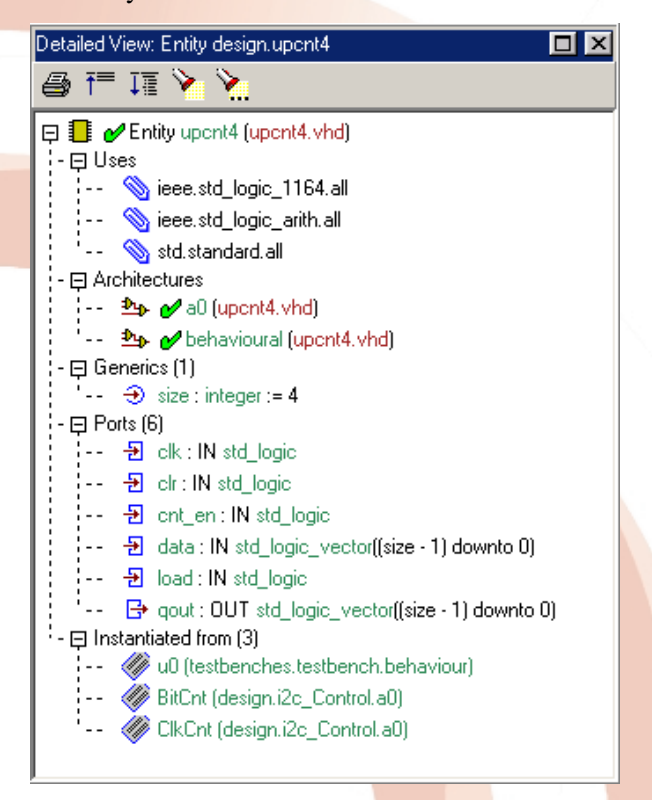

The Detailed Window is also used to show the trace results of a port or signal.

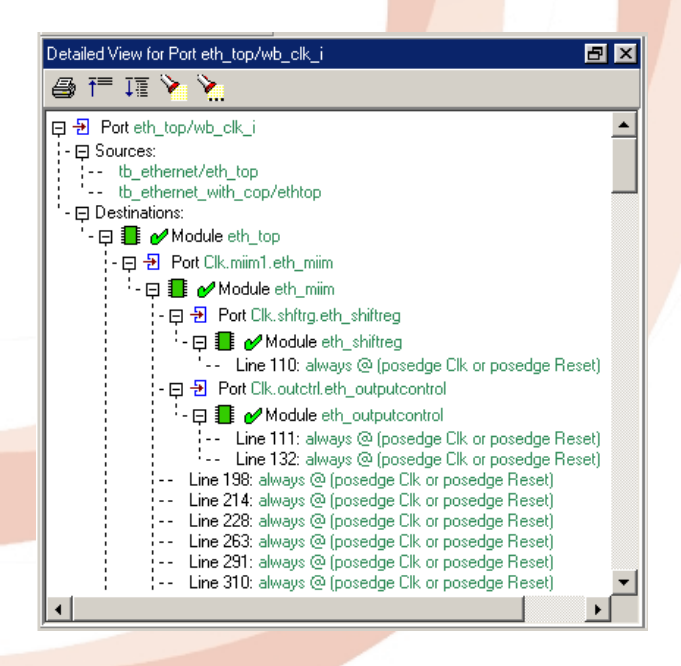

This gives you detailed information about where and how signals are used throughout the whole hierarchy of your design. All labels in the treeview are clickable, providing easy access to the source code.

#### **Source Window**

The Source Window offers a fully featured language sensitive text editor with a multiple document interface. You can avoid typing errors and improve your productivity by using language templates, identifier repeat and one-touch line and column manipulation. Syntax highlighting keeps your text highly readable and well structured. The marker system allows you to drop markers for fast navigation between various file and text positions. Syntax errors or warnings are shown by colored dots at the beginning of a line. Tight integration with the data model allows you to directly jump to object definitions and their use.

If you want to use your own favorite text editor, you can configure HDL Companion to use the integrated editor for viewing only.

#### **Console Window**

The Console Window shows all errors, warnings and messages. Double clicking on error or warning messages enables hot links to the HDL source code. The Console Window also functions as a Tcl interpreter, allowing you to execute any Tcl or shell command. As the Tcl interface also offers access to HDL Companion's internal data structure, you can write your own Tcl scripts to generate reports or perform specific checks.

#### **Design Flow**

The tool flow wizard allows you to configure a complete flow of other tools (like simulation, synthesis and FPGA place and route) you want to use in your project. After running the wizard, buttons are present in the toolbar to start your tools. In combination with the toplevel marker HDL Companion can compile the HDL files with the selected simulator or generate synthesis scripts for the synthesis tool.

#### **HDL Works B.V.**

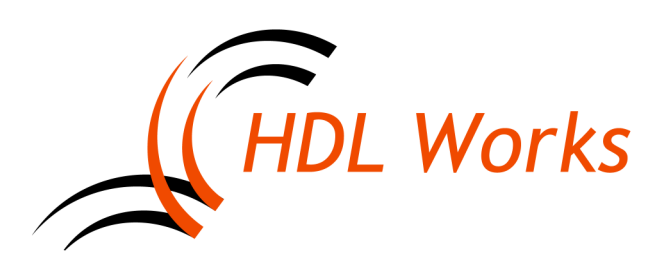

Maxwellstraat 19 P.O. Box 620, 6710 BP Ede The Netherlands Phone: +31 (0)318 642 022 Fax: +31 (0)318 636 482 E-mail: info@hdlworks.com www.hdlworks.com

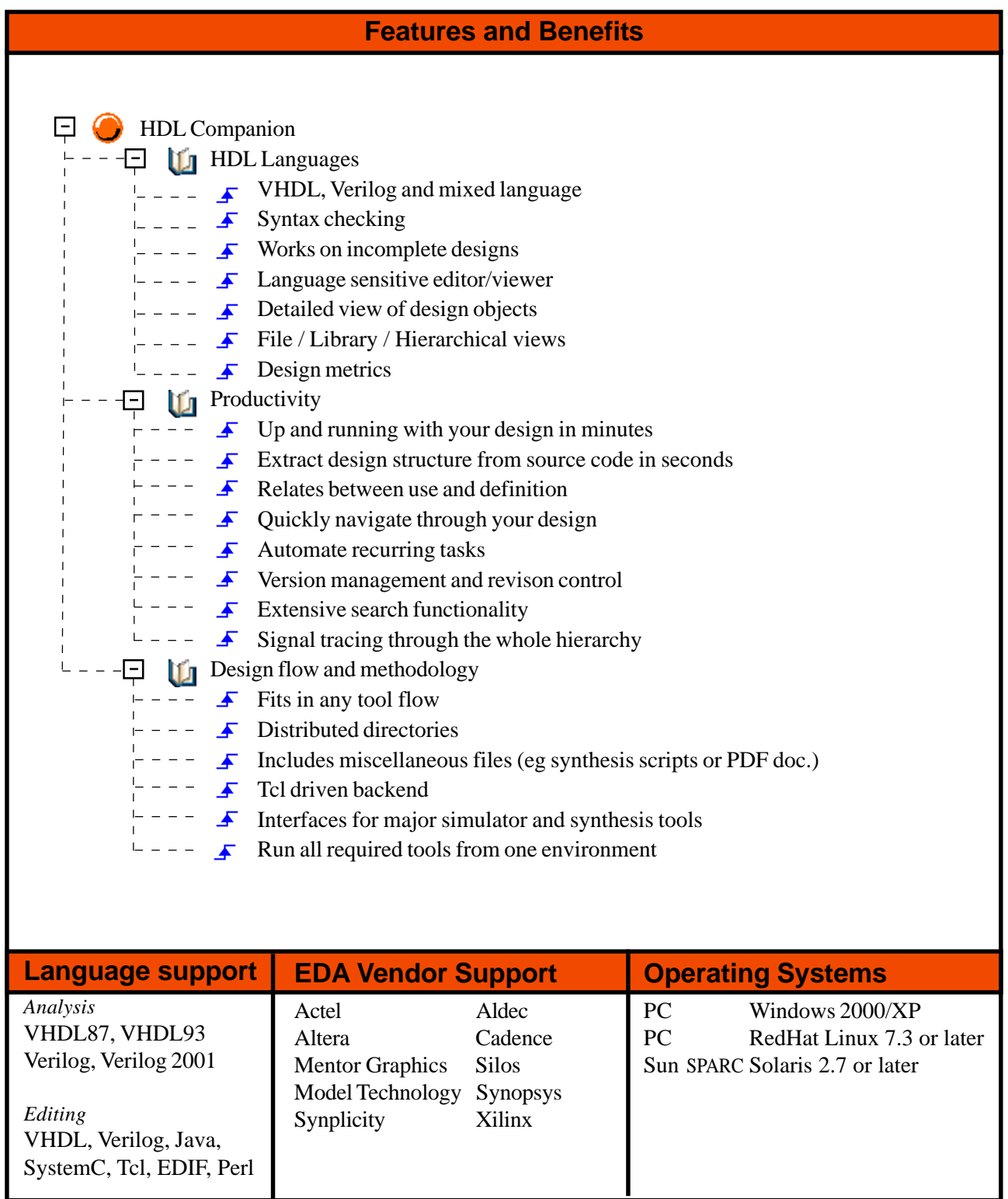